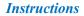

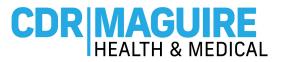

# CREATE AN ACCOUNT & SCHEDULE AN APPOINTMENT INSTRUCTIONS

Step 1: Visit www.Patientportalfl.com

Step 2: Click "Create an Account"

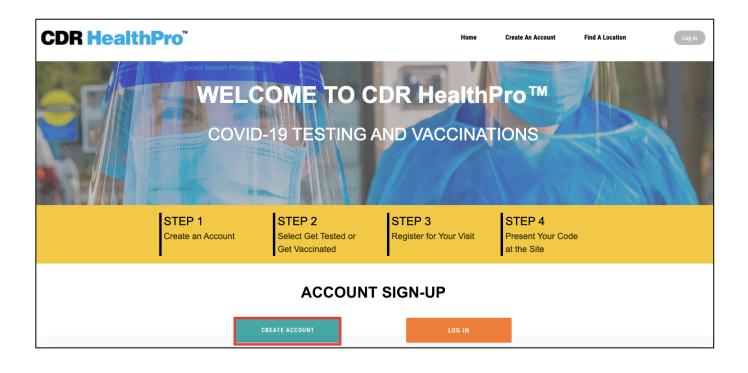

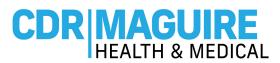

#### Step 3: Complete the Registration Form to Create your Account.

- a. Enter the First Name, Last Name, Date of Birth, Phone, Email, Password, Gender, Race, Ethnicity, indicate if you live in a house with 2 or more people, Occupation, How did you hear about us, Indicate if your qualified as disable and if you are considered medically vulnerable.
- b. For the Insurance related fields, you can **"Decline to Answer"** or select from the drop-down options. (*Insurance is not required to receive the COVID-19 Vaccine and you will not be billed for this service.*)

| Basic Info                                                                                                    |
|----------------------------------------------------------------------------------------------------|
| Do you need to register any minors or wards today? After completing your registration below, you will register them Yes |
| *First Name                                                                                                    |
| Patient                                                                                                    |
| *Last Name                                                                                                    |
| Ztest1                                                                                                    |
| *Date of Birth                                                                                                    |
| 02/08/1945                                                                                                    |
| *Phone (for calls)                                                                                                    |
| 55555555                                                                                                    |
| This is an International Phone Number                                                                                   |
| Opt in to SMS(Text) notifications                                                                                       |
| Mobile Same As Phone                                                                                                    |
| Mobile (for SMS)                                                                                                    |
|                                                                                                    |

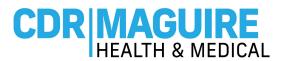

\*\*If using the same email address to create multiple accounts, please make sure the username is unique to each account

| Opt in to email notifications                                    |                               |
|------------------------------------------------------------------|-------------------------------|
| *Email                                                           |                               |
| testingsalesforceuat+120@gmail.com                               |                               |
| *Confirm Email                                                   |                               |
| testingsalesforceuat+120@gmail.com                               |                               |
| I don't have an Email                                            |                               |
| *Username                                                        |                               |
| testingsalesforceuat+120@gmail.com                               |                               |
| *Create Password                                                 |                               |
|                                                                  |                               |
| *Confirm Password                                                |                               |
|                                                                  |                               |
|                                                                  |                               |
|                                                                  | Next                          |
|                                                                  |                               |
| FAST, ACCURATE, CONVEN                                           | ENT.                          |
| Basic Info Home Address Demographics Insurance Information       | on Acknowlegements            |
| Home Address                                                     |                               |
| Search for your Home Address (Enter Zip Code if there are no res | ults for your Street Address) |
| Country                                                          |                               |
| United States                                                    | •                             |
| Street (include Apt/Suite after street, if necessary)            |                               |
|                                                                  |                               |
| 123 ocean drive                                                  |                               |
| 123 ocean drive                                                  |                               |
| 123 ocean drive<br>City                                          | State                         |
| 123 ocean drive<br>City<br>Miami                                 | State<br>Florida              |
| 123 ocean drive<br>City<br>Miami<br>Postal Code                  |                               |
| 123 ocean drive<br>City<br>Miami                                 |                               |
| 123 ocean drive<br>City<br>Miami<br>Postal Code                  |                               |

## CDR MAGUIRE HEALTH & MEDICAL

**Instructions** 

| Gender                                                                                                    |      |   |
|----------------------------------------------------------------------------------------------------|------|---|
| Female                                                                                                    |      | - |
| Race                                                                                                    |      |   |
| Asian/Pacific Islander                                                                                                    |      | • |
| Ethnicity                                                                                                    |      |   |
| Non-Hispanic                                                                                                    |      | * |
| Do you live in a house with 2 or more people?                                                                                                    |      |   |
| Select One                                                                                                    |      | * |
| Decline to answer                                                                                                    |      |   |
| Occupation                                                                                                    |      |   |
| Healthcare Worker                                                                                                    |      | • |
| Decline to answer                                                                                                    |      |   |
| How did you hear about us?                                                                                                    |      |   |
| Community Registration Event                                                                                                    |      | * |
| Decline to answer                                                                                                    |      |   |
| Are you qualified as Disabled and if so, please select your disability category below.                                                                                                    |      |   |
| Not Disabled                                                                                                    |      | * |
| Decline to answer                                                                                                    |      |   |
| Are you considered medically vulnerable to COVID-19 and HAVE A SIGNED EO-21-47 (<br>medical provider) indicating so? Only say Yes to this question if you HAVE A SIGNED<br>otherwise say No. |      |   |
| No                                                                                                    |      | • |
| Decline to answer                                                                                                    |      |   |
|                                                                                                    |      |   |
| Previous                                                                                                    | Next |   |

### CDR MAGUIRE HEALTH & MEDICAL

#### **Instructions**

+

٠

•

Next

#### Insurance Information

If you are being vaccinated at a State run or supported site, the State of Florida is attempting to collect and bill insurance, where available, to help cover the cost of vaccination statewide and to meet its requirements for FEMA reimbursement. At no time will you be billed any out-of-pocket expenses for copays, deductibles, or any difference in the cost of what the insurance pays.

Decline to answer

Primary Billing Insurance

Select One

Primary Insurance Search

Search Here

**Primary Insurance Carrier** 

Select One

My Insurance Carrier is not listed

Policy ID No.

Group No.

Group No.

Insurance Guarantor

Previous

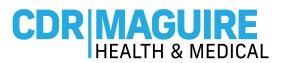

- c. Acknowledge the Consents by selecting the boxes.
  - Click on **Sign Up** to complete your Registration Account.

| Basic Info       | Home Address                                                      | Demographics                                 | Insurance Information               | Acknowlegements                                                                                                  |
|------------------|-------------------------------------------------------------------|----------------------------------------------|-------------------------------------|----------------------------------------------------------------------------------------------------|
| Acknowle         | egements                                                          |                                              |                                     |                                                                                                    |
| In order to u    | se the CDR Maguire                                                | App you must mak                             | e certain acknowledgment            | S.                                                                                                    |
| document, a      | o your Account acts<br>nd confirms that:<br>8 years of age or old |                                              | g signature, same as your h         | andwritten signature on a pape                                                                                   |
| * ✓ I have       | read and understood                                               | the information pro                          | vided.                              |                                                                                                    |
| Privac<br>inform | <u>y Notice</u> . I hereby pro                                    | ovide my express con<br>COVID-19 test result | nsent and authorization to re       | <u>onditions, Privacy Policy,</u> and <u>HIP</u><br>lease my personal health<br>ted and anyone who logs in using |
| * 🗸 I have       | read and understand                                               | my waiver of liabilit                        | y on the <u>Ordering Provider</u> . |                                                                                                    |
| 🗸 l agree        | e to and provide <u>Auth</u>                                      | orization for Use of                         | PHI.                                |                                                                                                    |
| 🗸 l provi        | de my <u>Consent</u> for Cl                                       | DR to Contact.                               |                                     |                                                                                                    |
|                  |                                                                   |                                              | Sign Up                             |                                                                                                    |

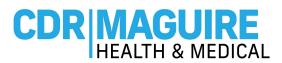

Step 4: After creating your account, the system will automatically open to the Home Page of the Patient

#### Portal

a. Click "Get Vaccinated"

| CDR HealthPro <sup>®</sup>                                                                                                    | Home                                                                                                    | Get Tested                                                                                                    | Get Vaccinated                    | My Tests                             | My Vaccinations                                         | Register Minors/Wards       | My Information | My Barcodes | 0 |
|----------------------------------------------------------------------------------------------------|----------------------------------------------------------------------------------------------------|----------------------------------------------------------------------------------------------------|-----------------------------------|--------------------------------------|---------------------------------------------------------|-----------------------------|----------------|-------------|---|
|                                                                                                    | WELCOME TO<br>COVID-                                                                                                    | D CDR H                                                                                                    |                                   | 7 1 5 1                              |                                                         | tal                         |                |             |   |
|                                                                                                    | HOW C                                                                                                    | CAN WE                                                                                                    |                                   |                                      |                                                         | rs.                         |                |             |   |
| The Treat read of the treat read of the treat r | RNANDO COUNTY<br>Florida Department of Health in Hern<br>hed its appointment capacity. The De<br>its when the system reopens.<br>ANGE COUNTY<br>Florida Department of Health in Oran<br>popointment capacity. The Department<br>in the system reopens.<br>ANGE COUNTY FIRST RES<br>u are a first responder, please provid-<br>gride once you select the Orange Co.<br>No us should have received this timo<br>this Services Department or your empli | partment will provide<br>ge County has reach<br>will provide an upda<br>PONDERS<br>by your Entry Code wi<br>unty site on the Loca<br>the Orange County | e an The its ay when the net tion | ELLAS COUNT<br>Florida Department of | Y<br>of Health in Pinellas Co<br>capacity. The Departme | ovide an update<br>unty has |                |             |   |
|                                                                                                    | GET VACCINATED                                                                                                    |                                                                                                    |                                   | GE                                   | IT TESTED                                               |                             |                |             |   |

- b. Do you have an Entry Code: Select Yes or No
  - i. If Yes, enter the Entry code provided or the site's Walkup code

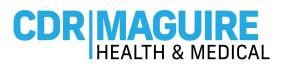

- c. If you don't have a code, please select your preferred County from drop down list
  - i. Only Counties with available appointments will appear in the drop-down list
  - ii. **"No Appointments available at this time"** message will appear if they are no appointments available in any County

| Do you have ar         | n Entry Code? |
|------------------------|---------------|
| No                     | Yes           |
| Please Select a County |               |
| Hernando               | 2             |
| Hernando               |               |
| Orange                 |               |
|                        |               |
| Pasco                  |               |

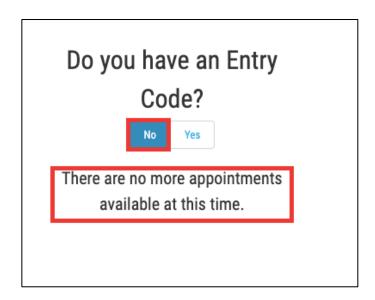

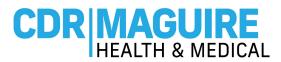

### Step 5: Answer the Get Vaccinated question

a. If answer is No, continue to the liability questions

| Get Vaccinated                              |                              |
|---------------------------------------------|------------------------------|
| ·Have you previously received an initial of | dose of COVID19 vaccination? |
| √ No                                        |                              |
| Yes                                         | P                            |
|                                             | Next                         |
|                                             |                              |
|                                             |                              |

b. If answer is **Yes**, enter the information regarding the 1<sup>st</sup> vaccine (Use CDC Vaccination Card)

| Yes                    | received an initial dos | e of COVID19 vaccination? |
|------------------------|-------------------------|---------------------------|
| *Vaccine Manufacturer  |                         |                           |
| Pfizer                 |                         |                           |
| 🔿 Moderna              |                         |                           |
| *Lot Number            |                         |                           |
| 011L20A                |                         |                           |
| *Date of Vaccination 0 |                         |                           |
| Feb 2, 2021            |                         | Ē                         |
| Please bring your CDC  | vaccination card with   | ou to your vaccination    |

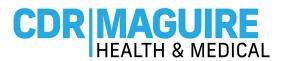

#### Step 6: Complete the COVID-19 Vaccine Liability Release Waiver.

d. Select the box if the form was completed by someone other than the patient and consents were obtained verbally

COVID-19 Consent and Liability Release By signing this COVID-19 Consent and Liability Release, or by confirming verbally your consent if registering in person at a vaccination site, you agree and attest to the following: - I certify that all the information I provided to CDR Health, including my medical history, is accurate and correct. - I certify that I am: (a) the patient and at least 18 years of age; (b) the parent or legal guardian of the patient and confirm that the patient is at least 16 years of age; or (c) authorized to consent for vaccination for the patient named above. Further, I hereby give my consent to CDR Health, CDR Maguire, and the Florida Department of Health (DOH) or its agents to administer the COVID-19 vaccine. - I understand that this product has not been approved or licensed by FDA, but has been authorized for emergency use by FDA, under an EUA to prevent Coronavirus Disease (COVID-19) for use in individuals 16 years of age and older for Pfizer and 18 years of age and older for Moderna; and the emergency use of this product is only authorized for the duration of the declaration that circumstances exist justifying the authorization of emergency use of the medical product under Section 564(b)(1) of the FD&C Act unless the declaration is terminated or authorization revoked sooner. - I understand that it is not possible to predict all possible side effects or complications associated with receiving vaccine(s). I understand the risks and benefits associated with the above vaccine have been received, read and/or had explained to me on the EUA Fact Sheet on the COVID-19 vaccine I have elected to receive. I also acknowledge that I have had a chance to ask questions and that such questions were answered to my satisfaction. - Lacknowledge that L have been advised to remain near the vaccination location for approximately 15 minutes after administration for observation. If I experience a severe reaction, I will call 9-1-1 or go to the nearest hospital. - I understand that I may be assigned an authorized provider for the purpose of receiving this vaccination and I acknowledge and understand that any authorized provider assigned to me for such purposes and listed as an authorized provider, will serve the sole and limited purpose of authorizing the administration of your COVID-19 vaccine and that such authorized provider is not my physician or healthcare professional for any other purpose and is not required to and shall not provide me with any healthcare services or provide any follow up care. I further agree to indemnify and hold harmless the authorizing provider from any and all claims whether known or unknown arising out of the administration of the COVID-19 vaccine. - Signature of Patient or Authorized Representative: By signing below I acknowledge that I have read the foregoing Liability Release Waiver and understand its contents; that I am at least eighteen (18) years old and fully competent to give my consent; that I have been sufficiently informed of the risks involved and give my voluntary consent in signing it as my own free act and deed; that I give my voluntary consent in signing this Liability Release Waiver as my own free act and deed with full intention to be bound by the same, and free from any inducement or representation. If so, This form was completed by someone other than the patient and consents were obtained verbally. If so, please write your name in the signature box below. Sian Here

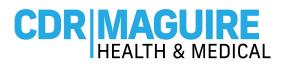

# **Step 7:** Complete the **Past Medical History**, **Family Medical History**, and **Relevant Medical History** questionnaires.

| Past Medical History                                                                                                    | Family Medical History                                                                                                    |
|----------------------------------------------------------------------------------------------------|----------------------------------------------------------------------------------------------------|
| Check those questions to which you answer yes (leave the others blank). Have<br>you ever had or do you have any of the following health problems?<br>Bleeding tendency<br>Blood clots<br>Breast disease<br>Cancer<br>Cardiac<br>Dental disease<br>Diabetes<br>Environmental allergies<br>Gl<br>Glaucoma<br>Hepatitis | Indicate illnesses in blood relative (i.e. parents, grandparents, siblings) - Check<br>those questions to which you answer yes (leave the others blank).<br>Anemia<br>Arthritis<br>Bleeding or clotting abnormality<br>Breast disease<br>Cancer<br>Connective tissue disorder<br>Depression<br>Diabetes<br>Heart disease<br>High blood pressure |

a. If you have a history of severe allergic reactions to components of the vaccines or other injectable

medications, had antibody therapy within the last 90 days, had other vaccines in the last 14 days, you will not be able to schedule a COVID-19 vaccine appointment.

| Relevant Medical History                                                                                                    |
|----------------------------------------------------------------------------------------------------|
| *Do you have a history of severe allergic reactions (i.e. anaphylaxis) to the COVID-19 Vaccine or any component (e.g. polyethylene glycol [PEG]) of the COVID-19 Vaccine?       |
| No Yes                                                                                                    |
| *Have you had any COVID-19 Antibody therapy within the last 90 days (e.g. Regeneron, Bamlanivimab, COVID Convalescent Plasma, etc.)?                                            |
| No Yes                                                                                                    |
| *Do you have a history of severe allergic reactions (i.e. anaphylaxis) to other vaccines or other injectable medication (not including the COVID-19 vaccine)?                   |
| No Yes                                                                                                    |
| *Have you had any other vaccinations in the last 14 days (e.g. flu vaccine, etc.)?                                                                                              |
| No Yes                                                                                                    |
| *Do you have any allergic reactions not related to vaccines or other injectable therapies, such as food, pet, venom, environmental allergies, or allergies to oral medications? |
| No Yes                                                                                                    |

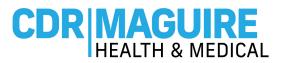

Step 8: Select the preferred location from the list of vaccination sites

| NOTE: Choose a location from the list below to                                                                                                    | view the hours of operation             |
|----------------------------------------------------------------------------------------------------|-----------------------------------------|
|                                                                                                    | < Previous                              |
| Map Satellite Dade City                                                                                                    | ose A Location That Is Best For You (3) |
| New Port<br>Richey<br>Tarpon<br>Springs<br>Palm Harbor<br>Dunedin<br>Clearwater<br>Largo<br>Bi<br>St. Petersburg<br>Mag data @2021 Google, INEG Terms of Use Report a map error | List of all Vaccination Sites           |
|                                                                                                    | Previous                                |

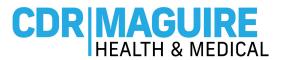

Step 9: Select Date and Time for 1st Appointment
a. The date and time of the 2<sup>nd</sup> appointment will be provided

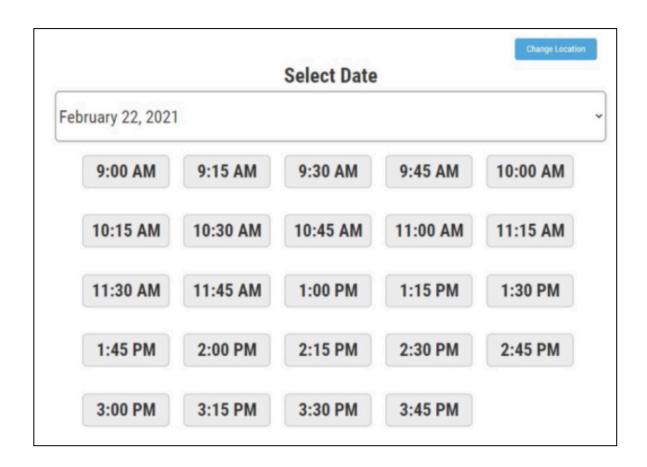

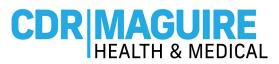

Step 10: Confirm the details of the 1<sup>st</sup> and 2<sup>nd</sup> appointment

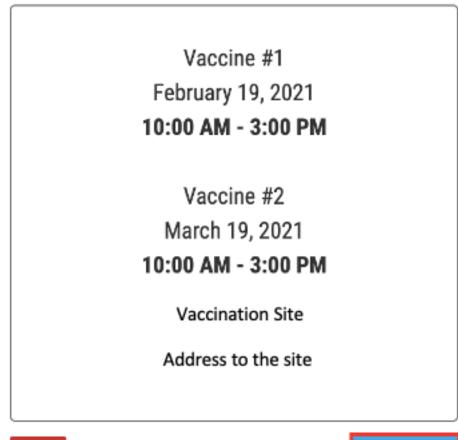

Cancel

Confirm Selection

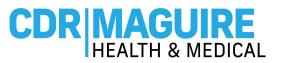

Step 11: Once the appointments are selected a confirmation screen will appear. Print, or screen shot, the QR code for the first vaccination appointment and present the QR code at check-in during your appointment time slot.

Thank you for scheduling your COVID-19 Vaccination Appointment. Please print this page, or take a screenshot, and show the QR code below during your scheduled appointment time at the vaccination site. You will need this QR code to check-in at the site. Please remember to bring your Florida Driver's License or Utility Bill for verification.

Appointment #1

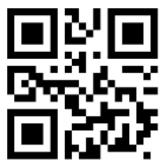

CDR0123456789

Patient's Name PID: PID-00028869

February 19, 2021 10:00AM - 3:00PM

Vaccination Site

Address to vaccination site

Step 12: Registration is Complete.